## 日付・得意先を指定し、かつ運賃が確定・未定デタをすべて表示するか、未定デタのみ表示するかの選択を行な日付・得意先を指定し、かつ運賃が確定・未定データをすべて表示するか、未定データのみ表示するかの選択を行なう。<br>表示されたデータに対し、請求・下払運賃を入力する。

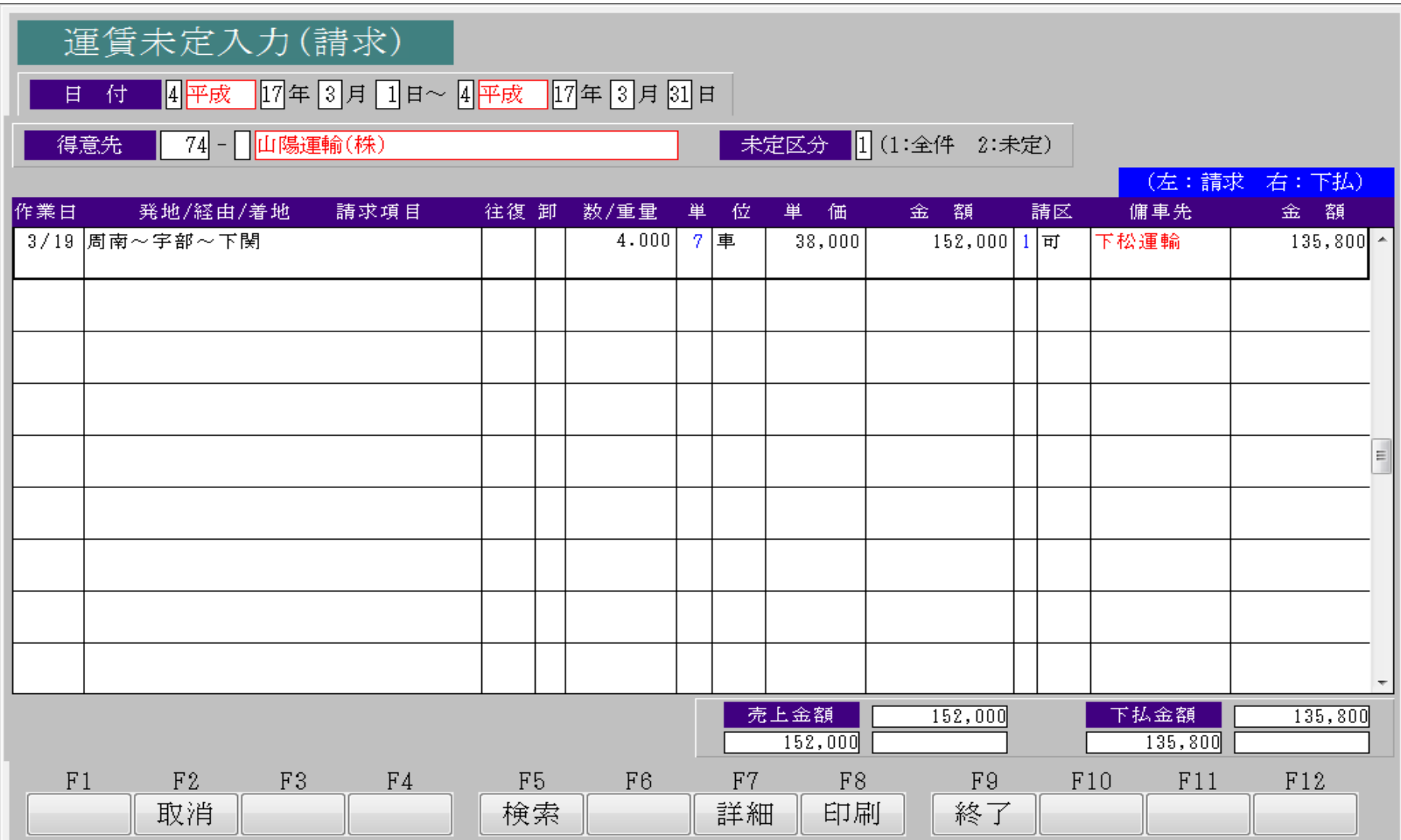